# Become a 21<sup>st</sup> century teacher in 2 hours

**13 technology ideas that will change the way you teach.**

**Kevin Cummins**

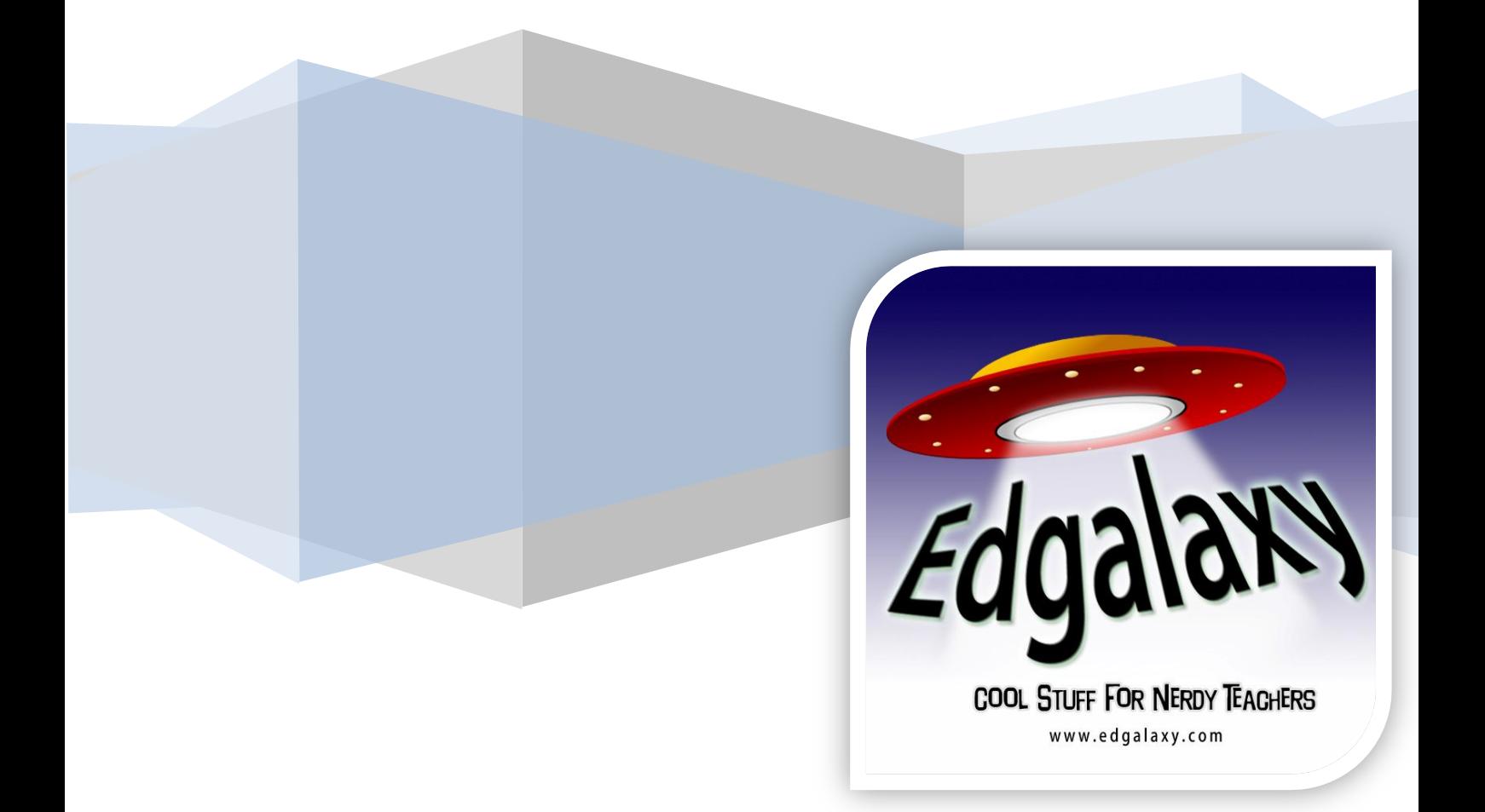

# Welcome to our first ever e-book

The purpose of this e-book is to inform teachers of some simple things to do inside your classroom this year by using proven and emerging learning technologies.

2011 will once again be another big year in technology with a range of new devices such as Microsoft's much anticipated touch pad, Google's Android Operating system, Nintendo's amazing 3DS handheld device and of course the next generation of iPad and iPhone. All of these devices will at some stage have an impact on the way we use technology in the classroom and we will keep you informed throughout the year about these and all the other technologies that can enhance teaching and learning at our website [www.edgalaxy.com](http://www.edgalaxy.com/)

In the meantime we hope you enjoy reading about the following ideas for teaching and learning in the coming school year. Please note that this publication has deliberately been written as an e-book and as a result of this we have deliberately hyperlinked a great deal of the content contained within it.

If you see something that you like simply click on the hyperlink or Google the name of the product or resource referred to within the book.

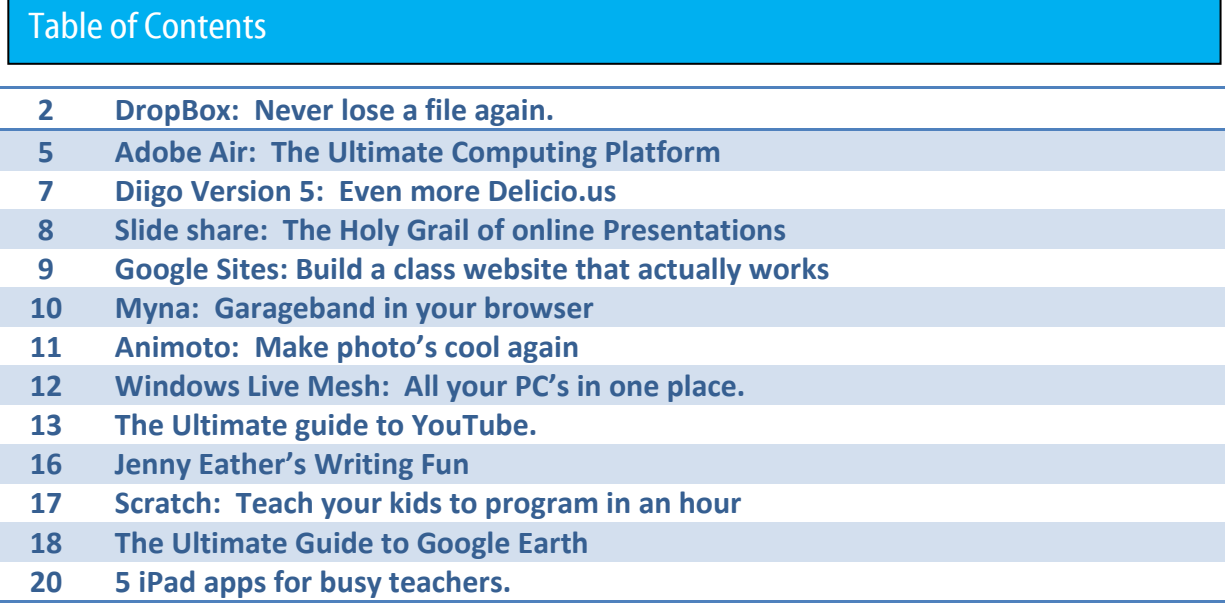

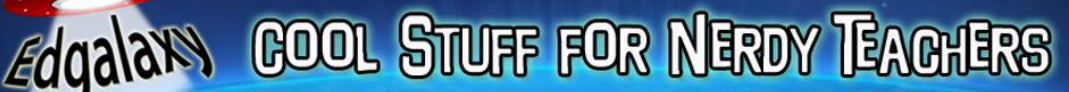

**OKevin Cummins 2009** 

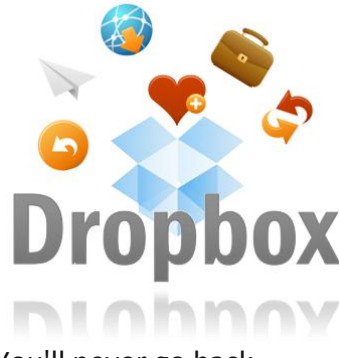

# Dropbox: Never lose a file again.

## [www.dropbox.com](http://www.dropbox.com/)

If you haven't come across [DropBox](http://www.dropbox.com/) yet then you are sorely missing out. DropBox allows you to have a 24 / 7 memory stick floating around in Cyberspace installed on every computer & iPhone you use both locally and / or in the cloud. If you haven't given it a look here are my top 5 reasons why you should.

You'll never go back.

**1: It's free** - Well you get 2 Gb for free which is more than enough for me to save my teaching documents. No restrictions on file size but If you want to get serious about things 50gb will set you back \$9.99 per month.

**2: Seamless Synchronisation.** Right you've just finished typing up your lesson plan for tomorrow on your home PC. Save it to your DropBox Folder and it will appear locally on every PC you have installed it on at work or at home in seconds. Don't stress if you get on a computer that does not have it installed you simply login to www.dropbox.com and you can upload and download all your files. Got an iPhone too, well all you need is the DropBox app and your files are all in your pocket.

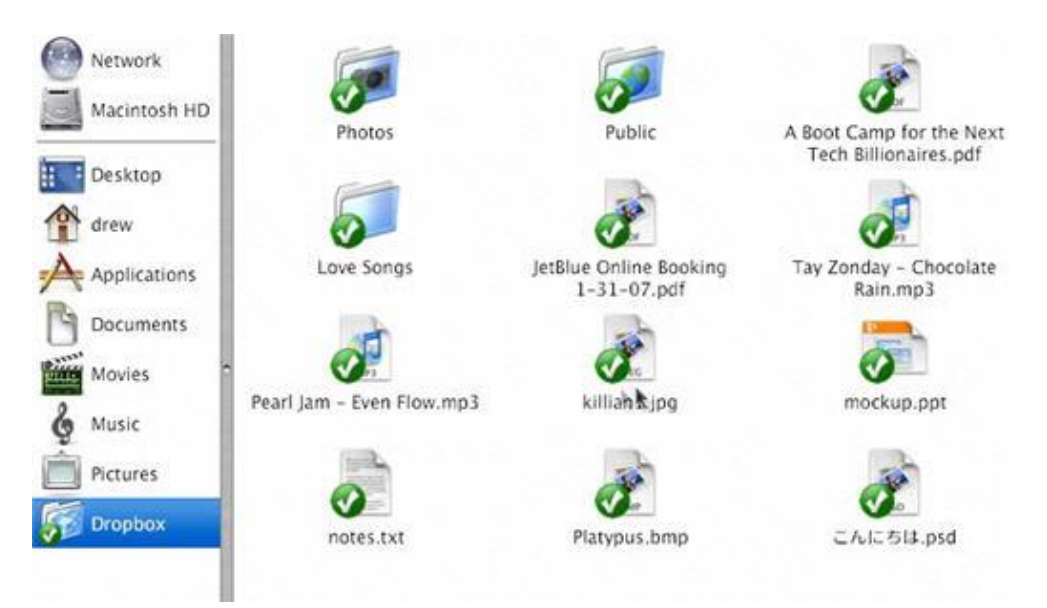

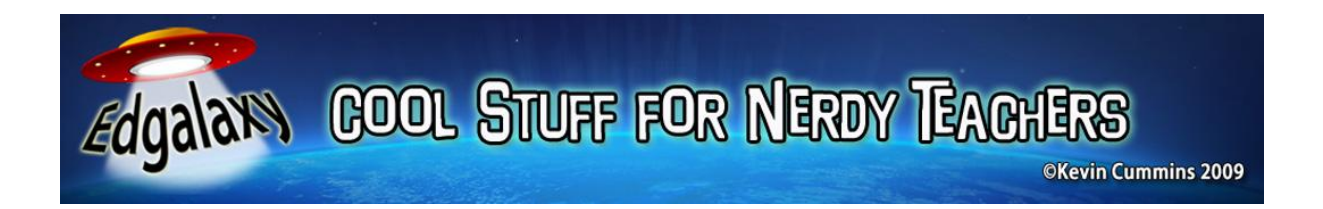

**3: Public folders:** Got a homework sheet, video or photo that you wish to share with work mates or students simply save them to your public folder and everyone can access them via a URL.

**4: Never lose anything - Total Security:** If your laptop gets stolen, have a hard disk failure or have a technical disaster of some sort all of your documents will be sitting up safe and sound in the cloud ready for you to download at your leisure. Photos are a must. Password Security on all private folders too will ensure only you see them.

**5: Say goodbye to disks and Memory Sticks forever:** Remember when you install DropBox on a PC or Mac the computer views it as a physical drive like a memory stick. Click and save. Rename Files, whatever, no messy uploading and downloading or multiple files appearing. And best of all you won't need a memory stick or disk anymore. Last week I saved a 700 mb movie on my drop box account in less than 2 minutes. I doubt my memory stick could even match that speed. I bought an 8 GB memory stick before Christmas and it has about 3 files on it now, I used to fill these things (and lose them) regularly.

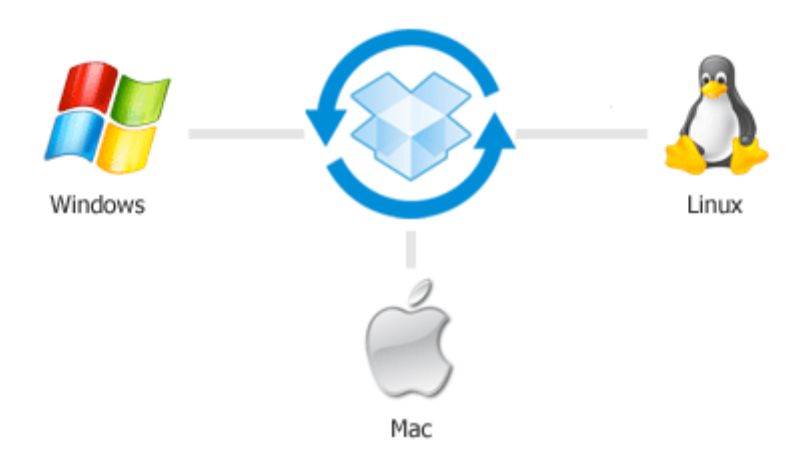

This must sound a little like a sales pitch but there is absolutely nothing in it for me. It is just my top teacher / tech tool of the moment and would love to hear what you think about it or better still let me know what you can't live without a[t www.edgalaxy.com](http://www.edgalaxy.com/)

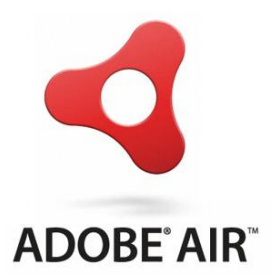

# Adobe Air: The ultimate computing platform

**OKevin Cummins 2009** 

<http://get.adobe.com/air>

Edgalaxy GOOL STUFF FOR NERDY TEACHERS

Adobe launched their latest technology called Adobe AIR at the beginning of 2008. It's an exciting technology that lets web developers to use their skills to build applications for virtually any desktop environment.

#### **What Exactly Is Adobe Air?**

#### **AIR** stands for, the **Adobe Integrated Runtime (AIR)**

**AIR** runs on Windows, Mac OS X, Linux and many mobile devices. It installs the first time you download and run an **AIR** application, much in the same way that Flash is installed on a computer if the user visits a web site using Flash and they don't already have it installed.

**Air** applications run on the desktop and are half way between web based applications (which run in a browser) and full blown desktop applications such as Word or Photoshop.

#### **Is It A Web or a Desktop Application?**

Neither, it's a kind of hybrid.

**AIR** applications differ from current web applications because AIR applications do not run in your web browser and therefore are able to use desktop features such as full drag and drop between applications, save files to the local hard drive or network and store data locally in a database.

**AIR** finds the best of both worlds. It can interact with online resources if connected or use local storage (via the included SQLite database) and synchronise data when an online source when next connected.

**AIR** is also smart enough to know when it is and isn't connected so you can create programmes that work with online data and use the local database as a fallback if the connection to the internet is dropped.

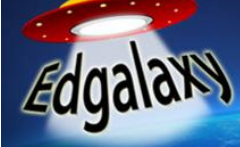

### Some great Adobe Air Apps for Teachers & Students

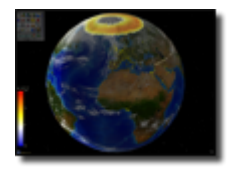

Earth Browser is an innovative earth simulation that combines an easy to navigate 3 dimensional globes with real-time weather conditions and 7 day forecasts for thousands of locations. Live earthquakes, satellites, webcams, volcanoes and current cloud animations are also featured. Great educational tool, a must have for avid weather

watchers! Get hold of Earth browser and try it today at.

[\(http://www.adobe.com/cfusion/marketplace/index.cfm?marketplaceid=1&userid=&&event=marketplace.off](http://www.adobe.com/cfusion/marketplace/index.cfm?marketplaceid=1&userid=&&event=marketplace.offering&offeringid=10303) [ering&offeringid=10303\)](http://www.adobe.com/cfusion/marketplace/index.cfm?marketplaceid=1&userid=&&event=marketplace.offering&offeringid=10303)

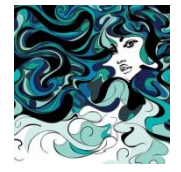

[Livebrush](http://livebrush.com/index.html) [\(http://livebrush.com/index.html\)](http://livebrush.com/index.html) is a free motion-based drawing tool that lets you create beautiful graphics in few strokes. The beauty of Livebrush is that you can create something amazing in no time if you are not an artistic genius. Yet the artistic genius has plenty to explore here to.

What's unique about Livebrush is the brush tool that responds to the speed of your mouse movements. The program also ships with a wide range of brush styles and decorative patterns to help you to create impressive drawings in no time – just select a particular style and add some random strokes to the drawing canvas.

**How Can I use this in the classroom?** The great thing about Livebrush is that you can create something pretty amazing if you are a novice. I would highly recommend this to high school students to create backdrops to print and web based activities and even explore some fashion opportunities on Livebrush.

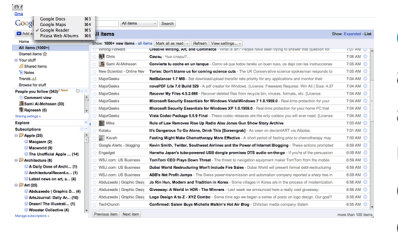

GmDesk [\(http://www.robertnyman.com/gmdesk/\)](http://www.robertnyman.com/gmdesk/) brings all the Google applications (i.e. Gmail, Calendar, Docs, Reader, and Picasa) in a standalone application. The Adobe Air app also allows you to add another Google app rather than the regular ones by adding the link. It would be great if the developers would allow the different Google applications to be viewed at once.

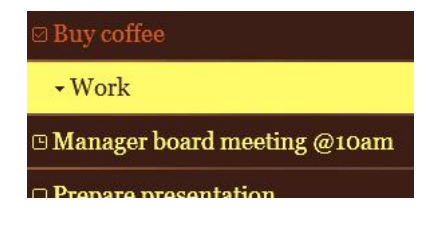

**[MiniTask](http://minitask.betriebsraum.de/)**, [\(http://minitask.org/\)](http://minitask.org/) short for minimalist task management, is a pretty cool task management tool for keeping a check on your to-dos. You can add tasks, label them, group different tasks under the same label, set up reminders and do much more.

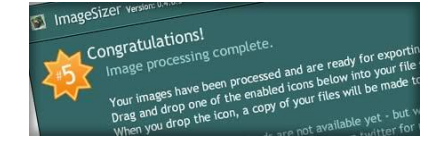

**[Imagesizer](http://www.psyked.co.uk/imagesizer-air-application)** :- ImageSizer is an application built to resize, optimize and rename a batch of jpg images producing a zip file containing the images. ImageSizer also allows users to resize images that are greater than 2880px by 2800px, however the resized images cannot be greater than this size. <http://www.psyked.co.uk/imagesizer-air-application>

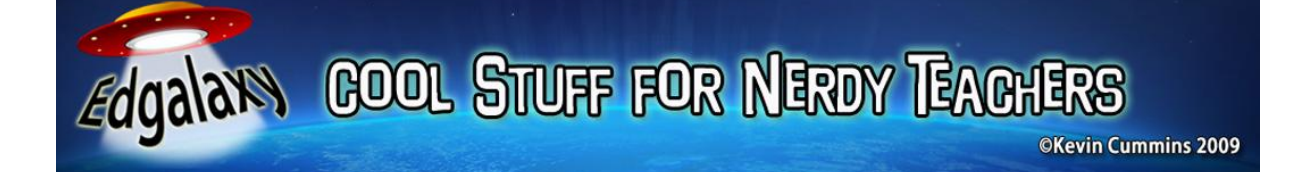

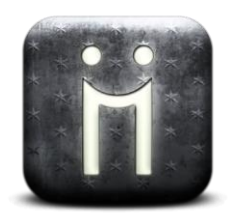

## Diigo Version 5: Even more Delicio.us than before

www.diigo.com

## **What is Diigo?**

Diigo is a free social bookmarking, research, and knowledge sharing tool created to mimic the ease of taking notes while providing a network for sharing and discovering information.

### **What Does Diigo Do?**

Diigo allows you to take personal notes and highlight text information on web pages just as you would on a piece of paper. You can then bookmark and save this information for further review, while adding tags to keep everything organized. In bookmarking this information, you can also choose to share with colleagues and friends to allow them to access the web page, view your notes and highlights, and add their own annotations. All of this information is also saved online and can be accessed by any computer or browser, including cell phones with browsing capabilities.

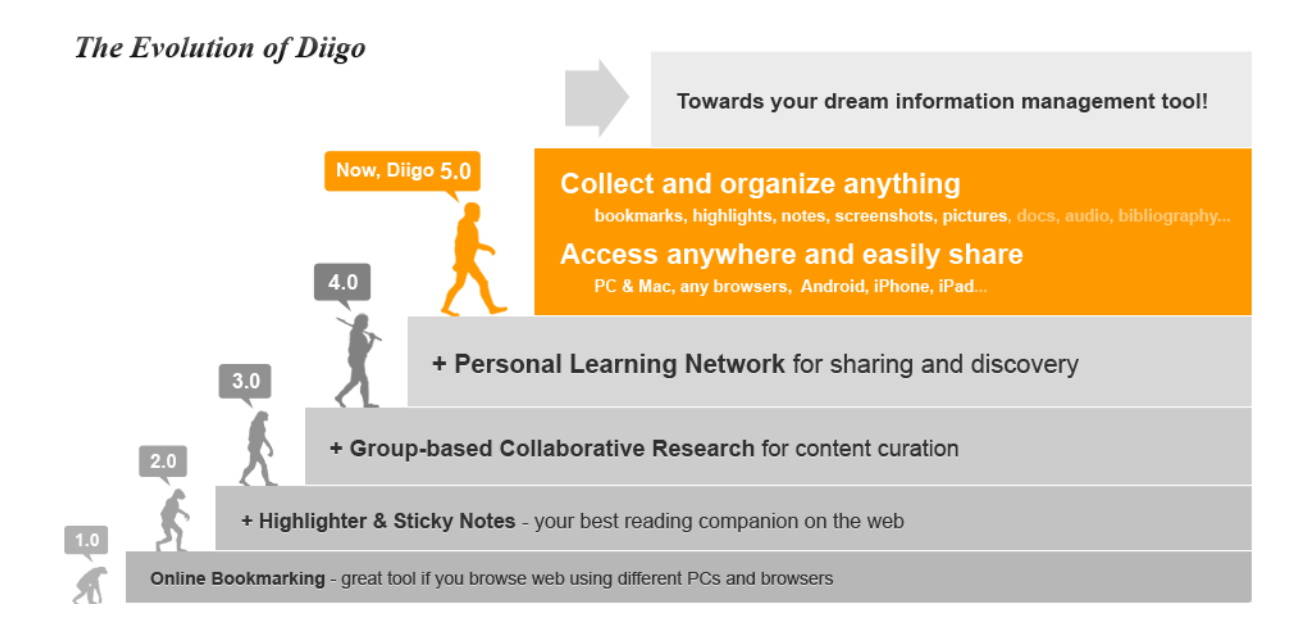

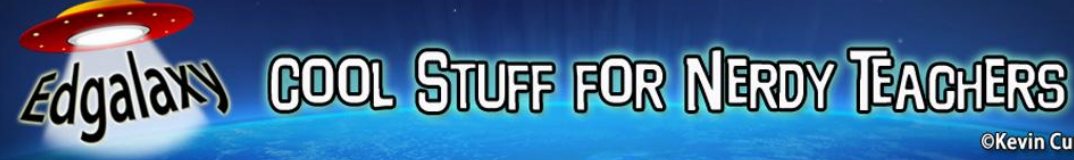

# Slideshare: The Holy Grail of Online Presentations

**OKevin Cummins 2009** 

www.slideshare.net

SlideShare is the world's largest community for sharing business presentations and documents. It is more importantly a great way to find lesson plans and teaching ideas on a range of topics.

You can upload your PowerPoint, OpenOffice and Keynote presentations, and your Word, Open Office documents. You can share them on your blog or website, or send a URL to friends by email. What's more, the transcripts of your files will be indexed by Internet search engines and enhance the search engine ranking of your presentations & documents. SlideShare is also a great place to find presentations and documents on almost any topic.

You can search on the site, or find them through tags. Or you can find documents related to the current one through the list next to every document / presentation.

If you have documents or presentations on your hard drive, it is time to upload them to SlideShare. The best part is - **it's completely free.**

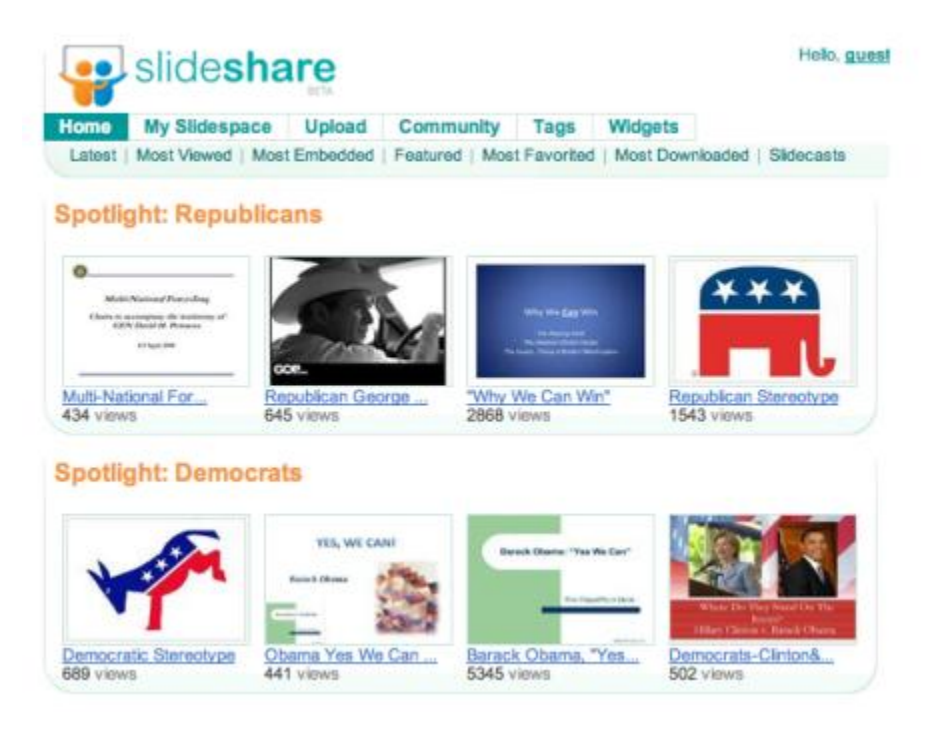

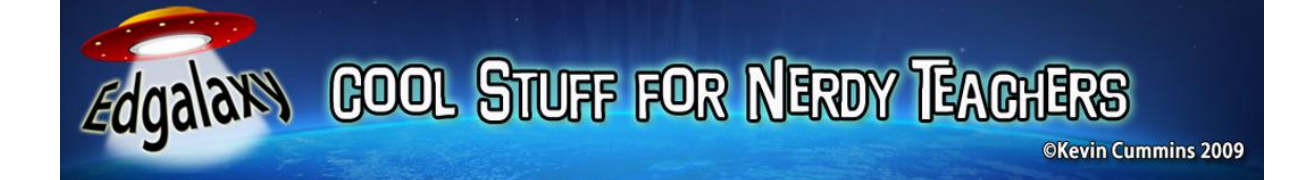

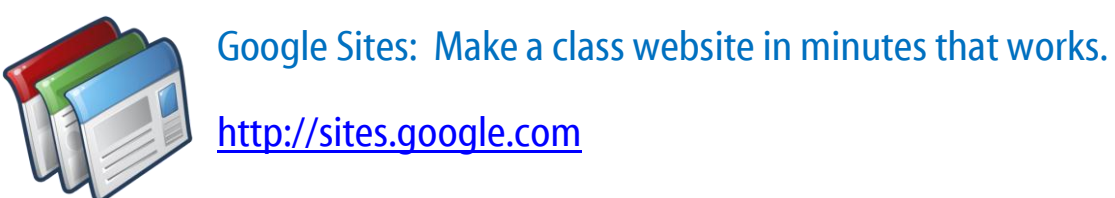

Google Sites is powerful enough for a company intranet, yet simple enough for a family website. You can start a site from scratch or from a template.

A classroom site is an easy way to help your students keep track of events and deadlines, to post class assignments and quizzes, and to showcase student projects or photos of school trips. A site also helps parents stay aware of what their children are learning and working on.

You can create a site page for subjects you'll cover, group projects, or assignments. To create a new page in your class site, click the "Create page" button on the upper right of your site.

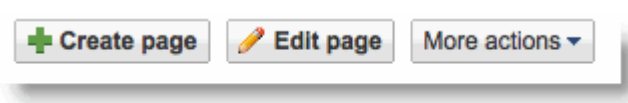

Then, choose the type of page you would like to add and name the page. For example, "US History" or "Earth Science." Then click 'Create page.' The page will automatically be added to your sidebar.

To edit your Home page, just click the 'Edit page' button in the upper right corner of your site. You can type directly onto the front page of your class site. You can edit this page any time you want, so that it's always up to date with the information that you want parents and students to see first.

At this point you have created your class site. Now you can add links to other resources, Google Docs for quizzes and assignments, a Google Calendar for class deadlines and events, and any other resources you would like students and parents to have on the class site.

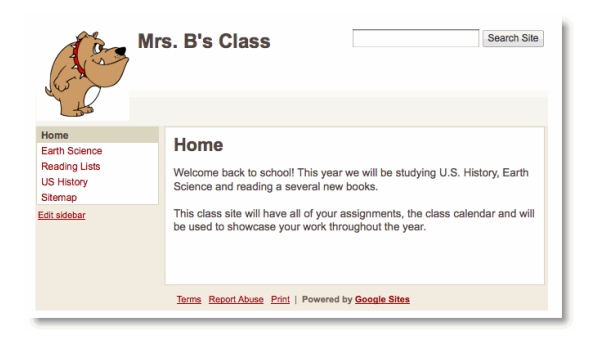

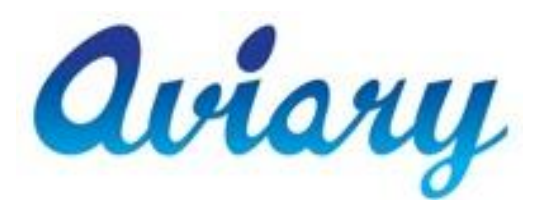

Myna: Garageband in your Browser

<http://www.aviary.com/tools/audio-editor>

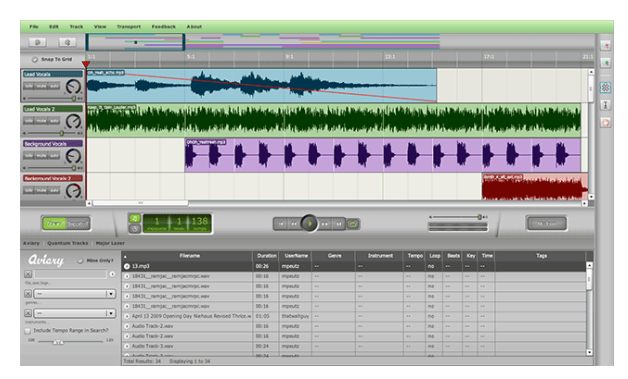

**What is it:** I have not really found a product that is even closely comparable to the quality and simplicity of Apple's Garageband for budding musicians and loopers and it would have to be a real selling point for Apple to teenagers who want to create something fresh and cool. Well after about an hour of playtime I have to say that Aviary's multi track Audio Studio [Myna](http://aviary.com/launch/myna) is a

**OKevin Cummins 2009** 

close second and quite possibly the best web cloud based applications I have yet seen.

This multi track (Maximum of ten) recording studio allows you to record and edit audio through your browser without destroying your original file add a range of audio effects such as pans, loops, fades and publish the final product to your desktop or publish it online via your Aviary account.

Better still Myna comes with a library of riffs from [Quantum Tracks](http://qt.apmmusic.com/) that can be used for educational purposes, and a few sound effects from other sources. You can upload your clips to the service as well, and record directly from your computer - take your pick.

Finally it looks great and will be a cinch to kids and anyone who has ever used a linear based editing suite such as Garage band, Sony Vegas or Audacity.

**How can I use this in the classroom:** Make a podcast of a literacy task?- Make a Music track combine the two into a dramatical old style radio theatre piece or simply try and produce your first hip-hop track. Really the sky is the limit with this one and I am sure you will be full of great ideas specific to your kids' needs and wants.

**OKevin Cummins 2009** 

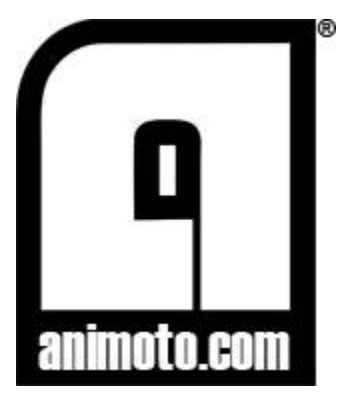

# Animoto: Make Photos cool again

### [www.animoto.com](http://www.animoto.com/)

**Animoto provides an array of tools for creating videos in your classroom. Browse some of the features of our all-access pass below then check out individual case studies to see how others are already using us.**

#### **Cinematic artificial intelligence**

Animoto automatically analyses the music, photos and video clips that you choose, and orchestrates a custom video. Leaving you and your students free to focus on the content and narrative of their videos.

#### **Remix**

No two Animoto videos are ever the same, and our Remix button lets you quickly remix your videos to create a completely new video. Use our one-click remix to instantly create a new video, or do a complete remix with new photos and music.

#### **Spotlight**

Spotlight lets you give specific image added prominence and screen time in your video.

#### **Include text**

Mix relevant messaging, statistics and quotes among the pictures your videos to educate your audience and inspire them to action.

#### **Share and download**

Animoto makes it easy to share your videos via e-mail, on a blog/website, exported to YouTube, or downloaded to a computer for use in presentations.

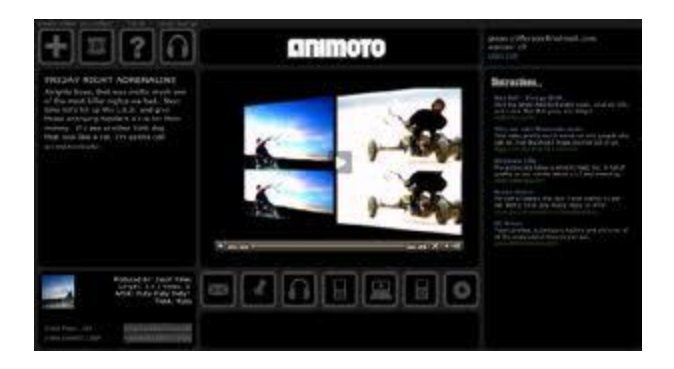

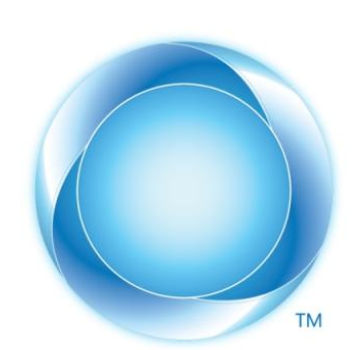

## Windows Live Mesh 2011 – Your home PC anywhere anytime

**OKevin Cummins 2009** 

<http://explore.live.com/windows-live-essentials>

Windows Live Mesh 2011 helps you access the stuff on your computers from almost anywhere. If you have used a previous version or similar program such as DropBox, here's what you need to know before you start using

Windows Live Mesh:

What you can do in Windows Live Mesh 2011

 **Keep your documents, photos, and other files up to date on all your computers, whether PC or Mac.\*** When you sync a folder, your latest files are right at hand even if you're working offline at the moment. You can also sync folders on SkyDrivesynced storage, so you can go to the Windows Live [Devices website](http://g.live.com/0ELHP_MEREN/241) to access them on the web from any computer. To get started, see [How do I sync a folder?](http://explore.live.com/windows-live-mesh-devices-sync-folder-faq)

Edgalaxy GOOL STUFF FOR NERDY TEACHERS

- **Connect to your computers remotely.** Leave your PC online and run its programs or get to all its files from another computer. This is handy for "emergencies" when you might be at work and need a file from home. For more information about remote connections, see [What are remote connections?](http://explore.live.com/windows-live-mesh-devices-remote-connections-what-ui)
- **Sync your program settings between computers.** Keep your Internet Explorer favourites and Microsoft Office settings up to date on all your PCs. For more information and to get started, see How do I sync program settings between [computers?](http://explore.live.com/windows-live-mesh-devices-sync-program-settings-ui)

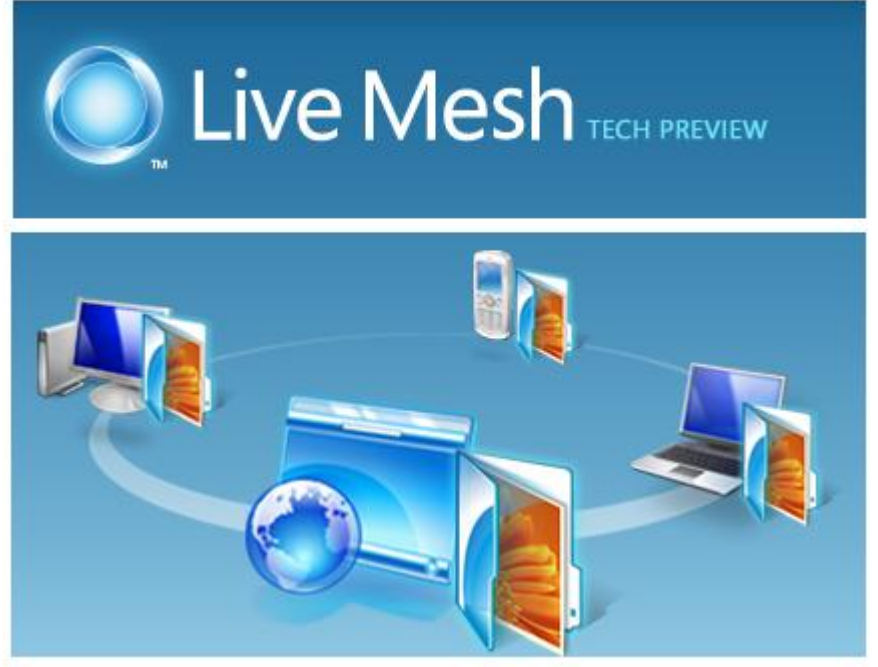

www.edgalaxy.com – Where Education and Technology Meet.

**OKevin Cummins 2009** 

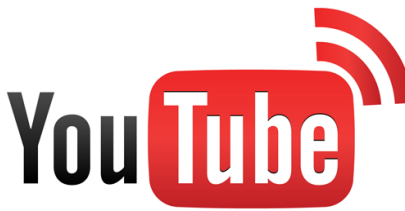

# The Ultimate Guide to YouTube for Teachers

www.youtube.com

Welcome to the ultimate guide to [YouTube.](http://www.youtube.com/) Unless you've been living under rock throughout the 'Noughties' YouTube is quite simply the world's largest collection of video content and as an educator it is an amazing resource that you SHOULD NOT be without. I say should because I appreciate that not all teachers can access YouTube at your school for either political or technical reasons. If this is you then please do not give up on this post as much of the information included will apply to using any similar video service such as the now terrible and ridiculously over advertised [teachertube.](http://www.associatedcontent.com/article/65889/the_value_of_elearning_with_youtube.html)

Rally your techies, school board or whoever to get connected to YouTube. [Here](http://www.associatedcontent.com/article/65889/the_value_of_elearning_with_youtube.html) is some evidence to support its case as an educational essential. And if you can't convince them otherwise you might like to try and avoid your schools internet security through sites like [snailplane](http://www.associatedcontent.com/article/65889/the_value_of_elearning_with_youtube.html) that are designed to get around firewalls and routers. Not that I told you this...

If you simply cannot join the YouTube party here is a great list of over [30 alternatives to](http://www.freetech4teachers.com/2009/06/30-alternatives-to-youtube.html) [YouTubef](http://www.freetech4teachers.com/2009/06/30-alternatives-to-youtube.html)or education.

**Why would I use YouTube with my students?** YouTube has had a pretty massive overhaul in the last 18 months and now offers HD quality (up to 1080p now) and removed the 10 minute time limit for valid content and power users. Which has essentially turned it from a collection of pixelated blooper and highlight reels into a 24 / 7 video archive full of worthwhile educational content.

Yes, the talking cat and teenage pranks are still there but you will now find full length documentaries, Broadcast Television networks with their own YouTube channels offering news stories and content full of thousands of hours of famous footage that changed the world. The real beauty of YouTube is that much of its content has been filmed and edited by people who have never picked up a camera before in their life which offers us a whole new perspective on video depending on how we look at it and what we do with it.

Whenever I want to start a [new renovation project](http://www.youtube.com/watch?v=rDmm4m8CL_Y) at home or [cook something.](http://www.youtube.com/watch?v=YQF38qysPiE) I don't go to a blog or book anymore. I hit YouTube because I am a visual learner and I can learn at my own pace in small chunks. Replay and reassess and there is never a shortage of content. (In 2009 YouTube uploaded its 100 Millionth Video)

If I want to teach my students how to use [Scratch](http://www.youtube.com/watch?v=EMtYrbOOiP4) or [Google Sketch up](http://www.youtube.com/watch?v=gsfH_cyXa1o) and really don't know what I am talking about I find an expert on YouTube. Watch. Do. Discuss & share what you have learnt. Watch again if necessary.

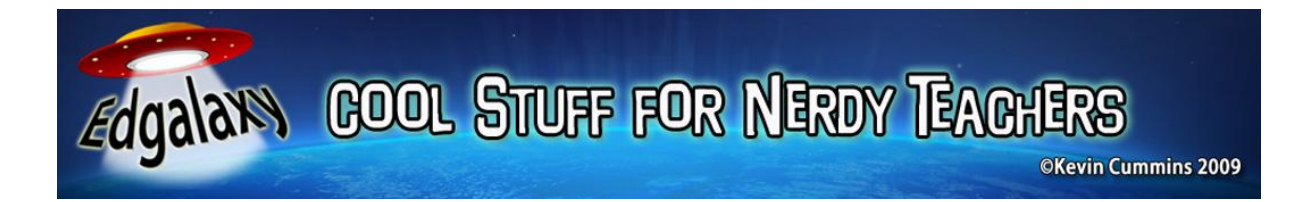

Below are some YouTube tricks and tools that I think every teacher should know. Teachers in [online colleges and universities](http://www.onlinecollegesanduniversities.net/) will be able to assign videos with ease because all classes are done virtually. Hope you enjoy.

#### **What are YouTube Channels?**

When you become a [YouTube member,](http://www.youtube.com/create_account) YouTube assigns you a personal channel. The channel has divisions designed to display a short personal description, thumbnails of videos you've uploaded, members to whom you've subscribed, videos from other members you've picked as favourites, lists of members who are your friends and subscribers and a section where other people can comment on your channel.

As a teacher you can create your own YouTube channel to suit your needs. Create a documentary channel if you are a history teacher. Create a collection of famous speeches if you teach drama or literacy. The options are yours to explore.

[YouTube EDU:](http://www.youtube.com/edu) YouTube EDU is a collection of lectures and visual learning resources from over 100 universities globally including Oxford, Yale and M.I.T. YouTube constructed this mid 2009 after their site became flooded with lectures and tutorials from around the world. YouTube EDU is not going to do a great deal for the average  $K - 12$  teacher and / or student. However, if you are studying at university or want to become an expert on a specific topic from some of the planets greatest minds then YouTube EDU has much to offer.

[YouTube XL:](http://www.youtube.com/xl) IF you have a Media Centre or you access YouTube via your interactive whiteboard then you really should be using [YouTube XL.](http://www.youtube.com/xl) It removes all of the advertising and has a larger and simplified interface that will allow you to access all content in a far more visually appealing manner on a large screen.

[TEFL Clips:](http://www.teflclips.com/) You might want to take a look at [TEFL Clips](http://www.teflclips.com/) this has over 50 Lesson plans linked to selected Youtube clips. Great Stuff and always evolving. Really love to see more of this kind of stuff.

#### **Capturing and Recording YouTube:**

There are a few ways to do this and the simplest method would have to be the online options that simply convert your YouTube video URL into a Flash Video File directly from your browser. The two biggest players in this field are [captureYouTube.net](http://www.captureyoutube.net/) which offers to convert the file into a few different video formats or maybe you just want the audio track ripped as an mp3. [Keepvid](http://www.keepvid.com/) is another web based downloader that is very reliable but does not offer as many options as [capture YouTube.](http://www.captureyoutube.net/)

**OKevin Cummins 2009** 

However if you really wish to have a brilliant YouTube or any 'Tube Style' importer running all of the time that will capture full HD video and convert to a multitude of formats then [realplayer basic](http://www.captureyoutube.net/) is what I can strongly recommend. It is very fast, unobtrusive, allows for multiple downloads at once and has numerous output options. Remember no matter what you see on the [Real](http://www.real.com/) site you only need the basic (free) version to access this feature.

#### **Embedding and Incorporating YouTube into your web spaces and digital content.**

If you or your students run either a class or personal blog the easiest way to get a YouTube video into the blog is to embed it. This can be done a number of ways depending upon the blogging platform you are using but essentially you need to copy the embed html code into your blog. This

If you are not using a program that allows you to embed a clip then you can simply copy the URL which is always located above the embed code on your selected YouTube video page.

#### **Editing YouTube Videos**

[TubeChop](http://www.tubechop.com/) allows you to extract your favorite part from a YouTube video and share it with others. Just search for the video, specify the start and the end time and get the URL of the chopped clip.

[Plistube](http://www.plistube.com/) maybe not so educational but it is an awesome web app for the music lover in us all. It lets you create video playlists comprising of YouTube videos of your favourite artists or bands. Hence you don't need to individually search for them anymore. Great for a party.

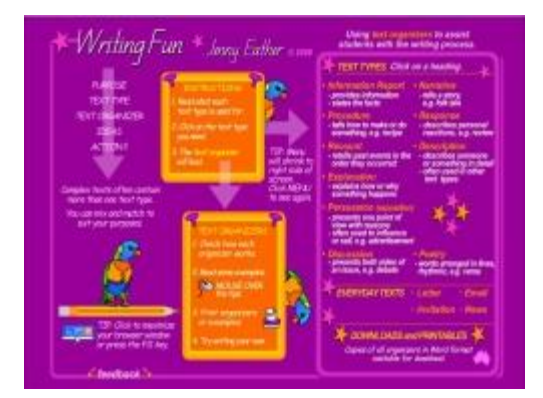

# Jenny Eather's Writing Fun: Writing for Dummies. [www.writingfun.com](http://www.writingfun.com/)

**OKevin Cummins 2009** 

I have been using this site for a number of years now regularly to teach my students about different text types and share examples with them.

[Jenny Eather's Writing Fun](http://www.writingfun.com/) is a brilliant tool for any

English teacher. It contains step by step instructions on how to construct all major text types such as persuasive, explanatory, and narrative and so on and has loads of examples from students to share on your interactive white board.

It also contains a range of planning tools and aids to help your students get the most from their writing sessions. Quite simply this is my number one pick for writing resources and I strongly recommend you check it out [here.](http://www.writingfun.com/)

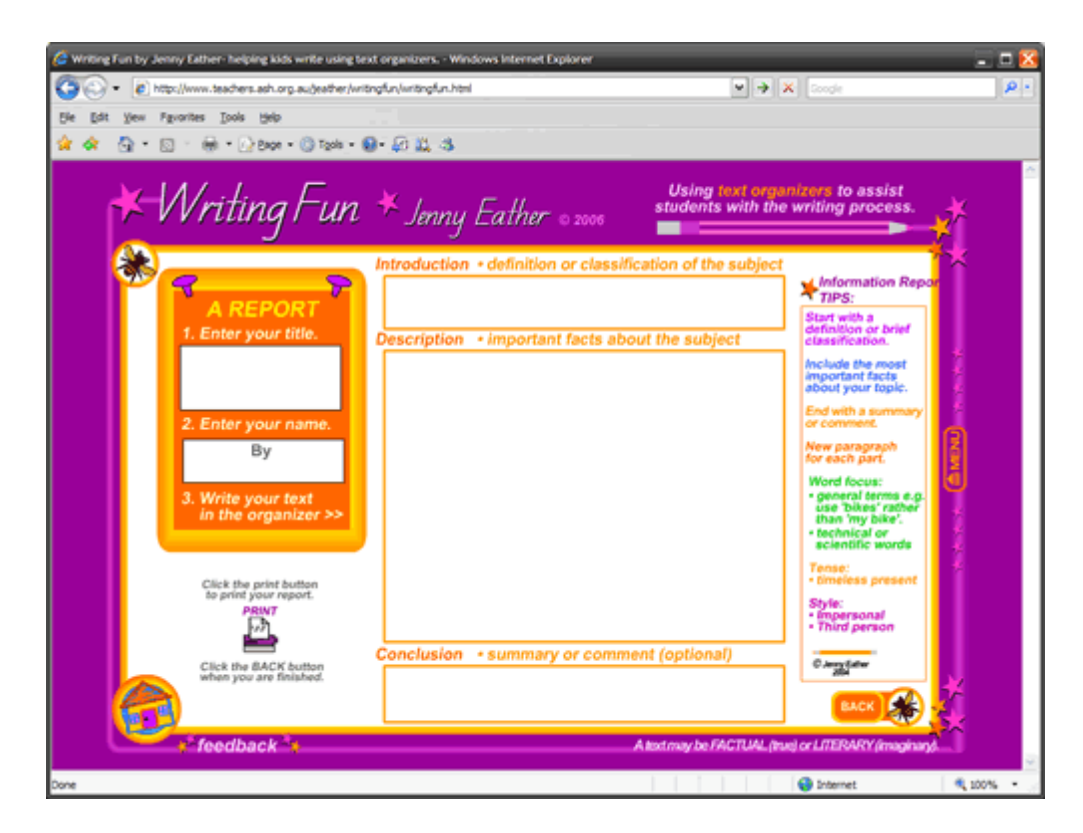

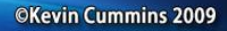

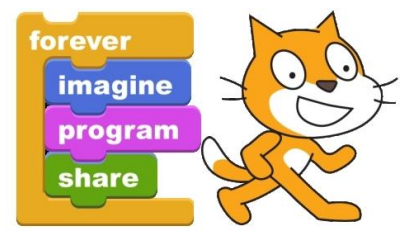

# Get your kids Programming with Scratch in one lesson.

<http://scratch.mit.edu/>

For those of you who are not familiar with Scratch it is a computer programming language specifically aimed at students. It removes all of the boring and meticulous coding elements by substituting a jigsaw like interface that allows the user to create video games, basic applications and multimedia by simply snapping together programming code in seconds which you can run immediately.

You'll need to [download](http://scratch.mit.edu/) [\(http://scratch.mit.edu/\)](http://scratch.mit.edu/) and install it first. Totally free of course.

I have had great success with Scratch with students as young as grade three. They really love the fact that they can create a video game much the same as Mario Bros or Sonic with little to no effort. Teenagers especially will appreciate the chance to do some programming.

Well if you are a complete newbie to Scratch and want to get your kids programming in one session this is what you have to do

1: Before you start the lesson go to the support section and print out [the 12 Scratch cards.](http://info.scratch.mit.edu/Support/Scratch_Cards) [\(http://info.scratch.mit.edu/Support/Scratch\\_Cards\)](http://info.scratch.mit.edu/Support/Scratch_Cards) These have all the coding and examples of how to do specific tasks in Scratch such as animate a Sprite and add some basic image effects. You'll need about 3 of each to keep things moving fluently

2: Get your kids together and go to [www.scratch.mit.edu.au](http://www.scratch.mit.edu.au/) and find the video introductions [here.](http://info.scratch.mit.edu/Support/Videos) [\(http://info.scratch.mit.edu/Support/VideosWatch\)](http://info.scratch.mit.edu/Support/VideosWatch) a couple of these with your kids just to get them enthused and to understand the basics of the interface in just a few minutes.

3: Go to the Scratch Gallery and show your students on of the many thousands of video games made by their peers. I tend to show them the Mario Bros remakes as this really impresses them. There is a great one [here.](http://scratch.mit.edu/projects/TheSaint/325404) [\(http://scratch.mit.edu/projects/TheSaint/325404\)](http://scratch.mit.edu/projects/TheSaint/325404) Let your students know that they can download any game from Scratch and its code to alter it anyway they like. More importantly they can upload their won finished products.

4: Finally hand out the cards. It should take about 1 hour to work through all activities. And then let your students know it's up them from here. Scratch is totally free and you can download it at home. I guarantee in a couple of days you will have a few students show you something they have created and want to share with you and your peers.

It really is that easy. Of course you can take it a lot further. I'd love to hear how you go with it and I really like o hear from some Scratch Pro's as t what you are using it for?

**OKevin Cummins 2009** 

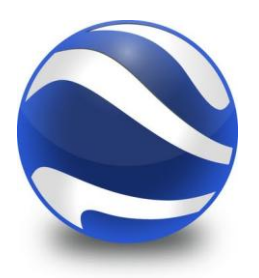

The Ultimate Guide to Google Earth for Teachers

[http://earth.google.com](http://earth.google.com/)

When Google Earth launched in 2004 it was one of the web's original 'Wow!' tools that people really stood up and took notice of. Today it is in an industry standard in local government for zoning, transport and a multitude of other uses and industries. As Google's new high definition satellite gradually covers more of the planet we will also see it in greater detail which will again open up new opportunities for the creative and entrepreneurial minded individual.

Street View, Space, Measuring Tools, Ocean Floors, 3D scapes, Photos and even historical overlays are just some of the additions to Google Earth that continue to grow this great classroom resource. Today I have compiled my top Google Earth Resources and Sites for Teachers for you get the most out of it for you and your students. I hope you enjoy it.

#### **Stop by at Google First:**

If you are an absolute beginner with G.E in the classroom then this is your first stop. You will find a great [getting started section](http://www.google.com/educators/start_earth.html) with video tutorials, lesson ideas and give you 10 simple tasks to do with your students that will get the ball rolling. Click [here](http://www.google.com/educators/p_earth.html) to access the Google Earth for Educators home page.

#### **Google Earth Pro for Free.**

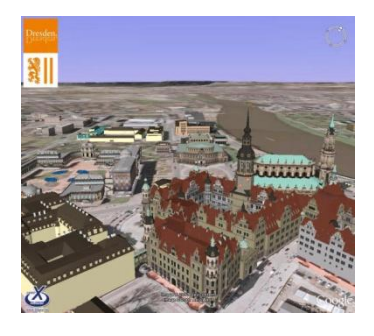

Did you know Google Earth Pro is Free for Educators? Google Earth Pro allows you to access higher resolution images, it is ad free, allows you add overlays for others, create movies as well as much more. I would start here if you really want to become serious about using Google Earth as it does allow for far greater opportunities. Click [here](http://www.ncs-tech.org/?p=783) to find out how to access it for free. It will only last for a year at this stage but will save you \$400 straight up.

#### **Google Earth 101**

This is an [excellent Wiki](http://www.teachinghacks.com/wiki/index.php?title=Google_Earth_101_for_Educators) that will require registration but once you are in it offers in depth tutorials on areas such as: Shortcuts, How to examine environments, creating screen casts and understanding layers, curriculum ideas and further G.E Links Nearly all of these are

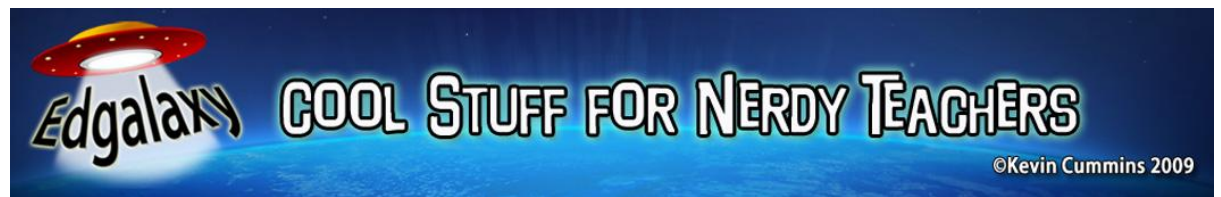

video tutorials which means both you and your students can learn together. Click [here](http://www.teachinghacks.com/wiki/index.php?title=Google_Earth_101_for_Educators) to access Google Earth 101 a great Resource by Quentin Desouza.

#### **Google Earth Lessons**

Much like its name suggests [Google Earth Lessons](http://gelessons.com/lessons/) is a hub of "How To's" Student controlled Lessons, Teacher controlled and mini lessons on a range of searchable curriculum areas such as maths, literacy, science and so on. A great site by a dedicated teacher that you must visit. Check it out [here.](http://gelessons.com/lessons/)

#### **Google Earth Resources and Tools for Educators**

Here you will find multitudes of applications to use alongside G.E, dedicated, G.E Blogs, Lesson Ideas and basically all things Google Earth and education. A must see for those looking further. Click [here](http://teachers.spart5.k12.sc.us/taylorte/googleearth/Resources.htm) to access it.

#### **Google Earth for Geography Teachers**

Last but not least G.E is probably the greatest geography tool since the atlas was created hundreds of years ago. So if you are a geography teacher who really wants to dig their teeth into physical and political boundaries of the world then [this](http://www.geographypages.co.uk/googleearth.htm) is the site for you.

**OKevin Cummins 2009** 

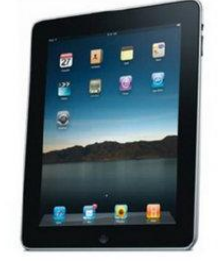

# Top 5 iPad apps for busy teachers.

it would be remiss of me not to put together an obligatory iPad story that is loosely linked to education so here are some top iPad apps for educators who feel as though they need to do something work related on it after they have finished playing with all the fun stuff on it

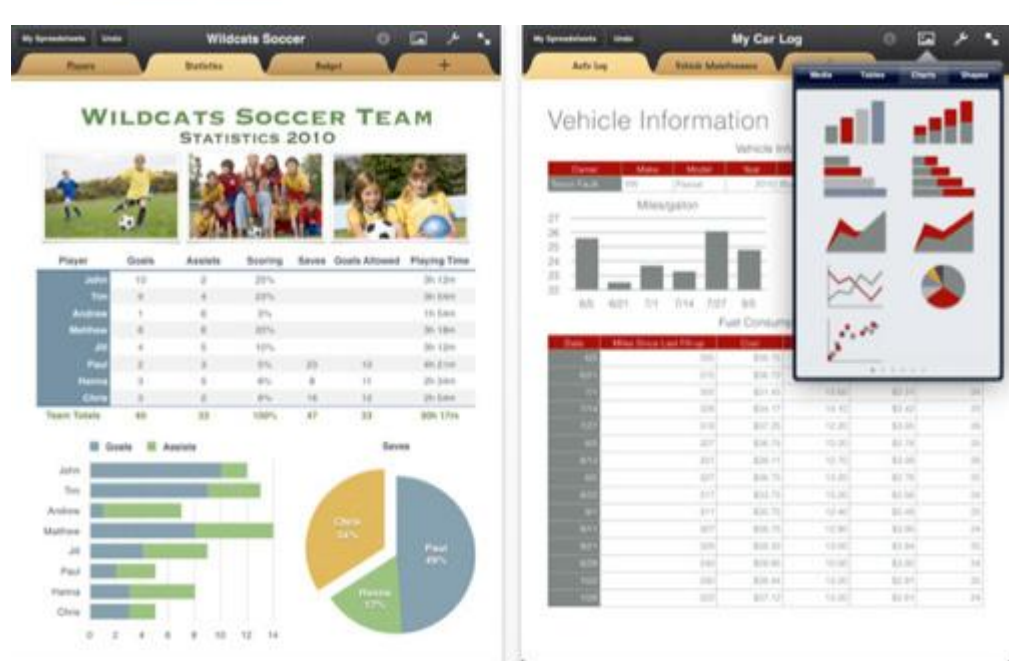

[iWork](http://itunes.apple.com/us/artist/apple-inc/id284417353) Until Microsoft release office for the iPad iWork offers the MS Works equivalent of a productivity suite for the iPad. Pages, Numbers and Keynote make for a fairly impressive productivity suite for \$30, or \$10 each.

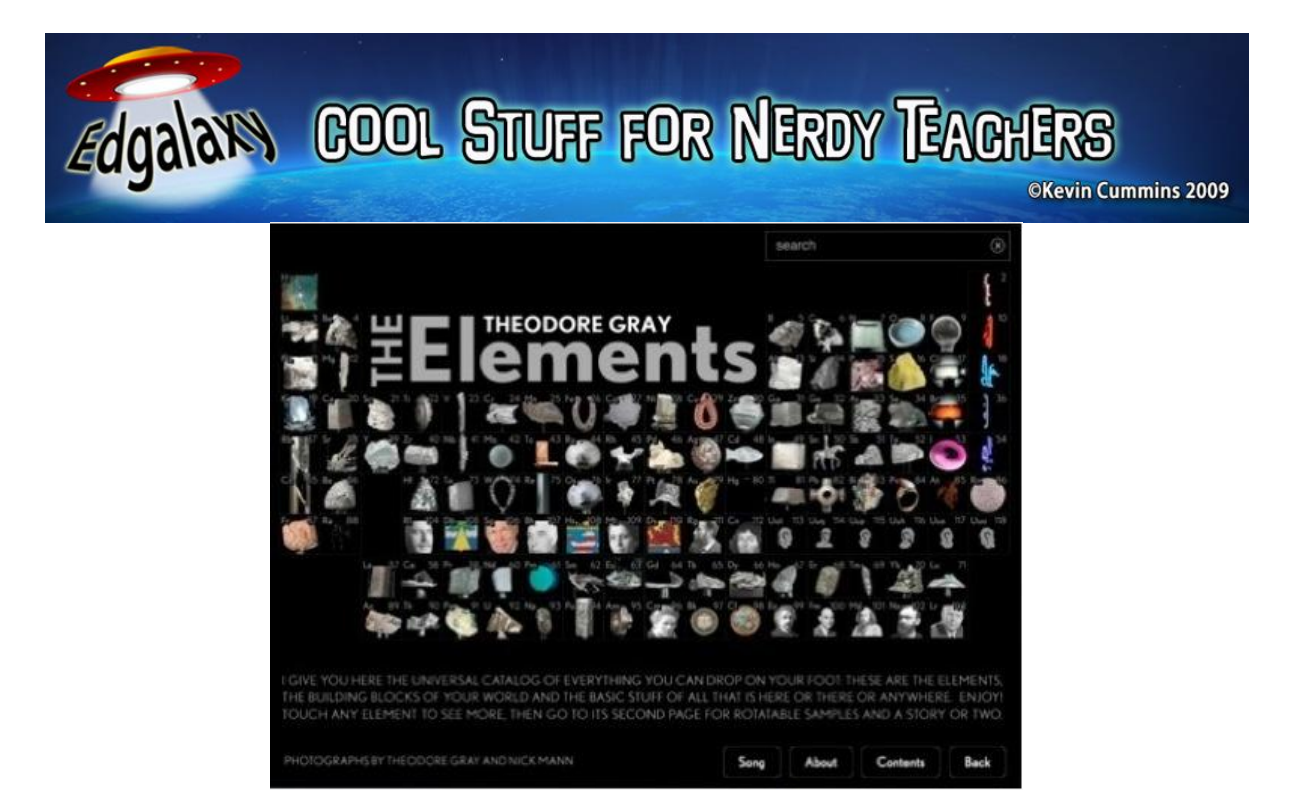

[The Elements: A Visual Exploration:](http://itunes.apple.com/us/app/the-elements-a-visual-exploration/id364147847?mt=8) Sounds a bit pricey for a periodic table, but the vividly animated illustrations of *every substance our world is made of* more than make up for it. \$14

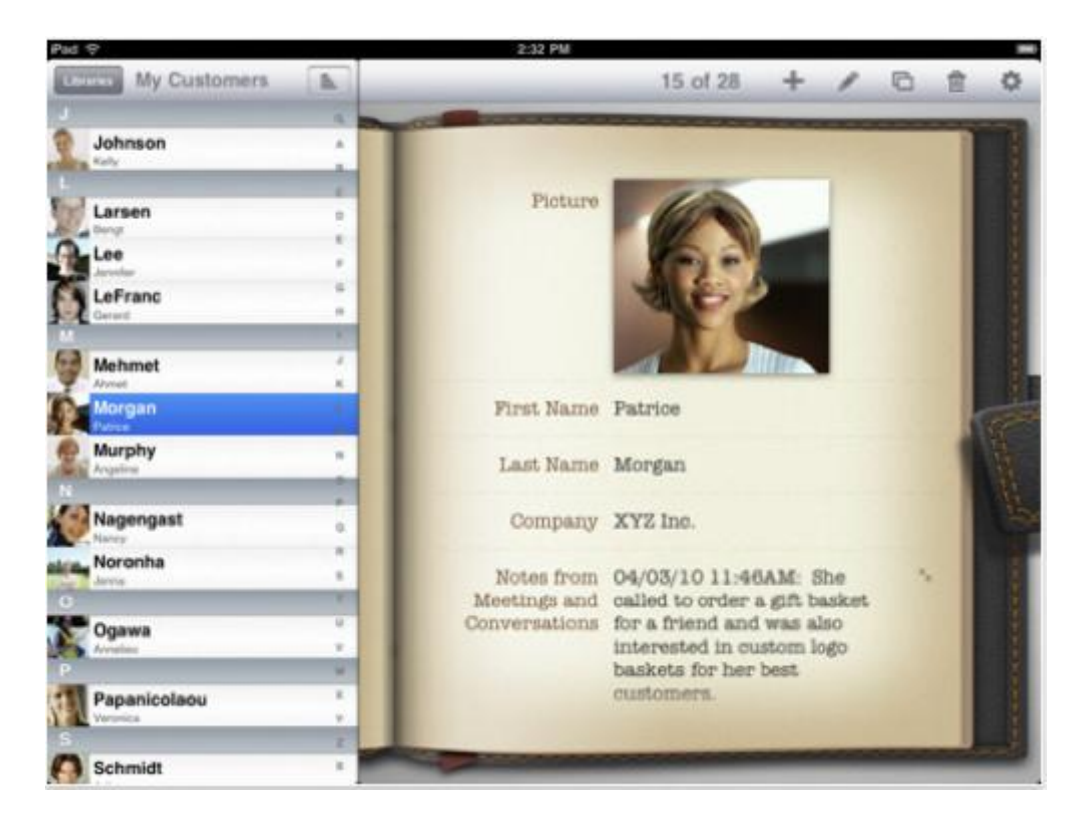

[Bento:](http://itunes.apple.com/us/app/bento-for-ipad/id363230518?mt=8) Organize your Life

[Mobile Air Mouse:](http://dw.com.com/redir?edId=3&siteId=4&oId=3000-2094_4-10898371&ontId=2094&lop=btn&tag=tag=tdw_buynow<ype=dl_buy_pub&pid=11167233&mfgId=6312204&merId=6312204&destUrl=http%3A%2F%2Fclick.linksynergy.com%2Ffs-bin%2Fstat%3Fid%3DDsoi7kEvCX0%26offerid%3D14626) Do you use an Interactive whiteboard and have wireless keyboards and mice floating around the place that either doesn't work or you have to actually sit in front of a computer to type something on your IWB. Download and install Mobile Air Mouse and you can use your iPad to do everything on your IWB. Now I sit with my students and run a

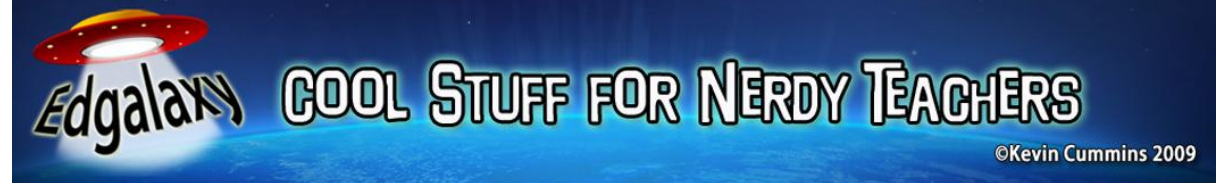

lesson. Media controls Keyboard and Mouse. My all time most used app at school on my iPhone. Works through a wireless network and is pretty painless to set up. Check out the video below.

[DropBox:](http://dropbox.softonic.de/iphone/download) I own a laptop, 2 desktop PC's at home, have files on the network at school and now have some stuff on my iPhone and an iPad. I was going crazy trying to keep track of it all. Drop box allows you to sync everything without any hassle at all to every PC you use both locally and in the cloud and now best of all you can access all of your files through your iPhone. Also you can create public folders for your students to access files from the web too. It's free - Absolute Gold

[Pi83 Graphing Calculator](http://itunes.apple.com/WebObjects/MZStore.woa/wa/viewSoftware?id=301163759&mt=8) A simple calculator isn't enough for most math students once they hit high school, so having a graphing calculator handy is always welcome. And since Pi83 Graphing Calculator, which mimics Texas Instruments' Ti-83 graphing calculator, costs just 99 cents. Never be outsmarted by your students again.

WorldBook – [This Day in History.](http://itunes.apple.com/WebObjects/MZStore.woa/wa/viewSoftware?id=285144671&mt=8) This interactive calendar is powered by World Book Encyclopaedia and features historical information for each day of the year. Struggling for a lesson idea today or just need to fill in 10 minutes with some great facts from history.

[Cram](http://itunes.apple.com/WebObjects/MZStore.woa/wa/viewSoftware?id=290024708&mt=8) Cram is designed specifically to help students study for a big test. The app allows them to create multiple-choice quizzes and study guides with a flash-card-like system. The app even randomizes the answers to ensure students aren't memorizing a particular option. Best of all for teachers it has a massive bank of online tests you can access and administer. Don't sit up all night planning or correcting a test again.

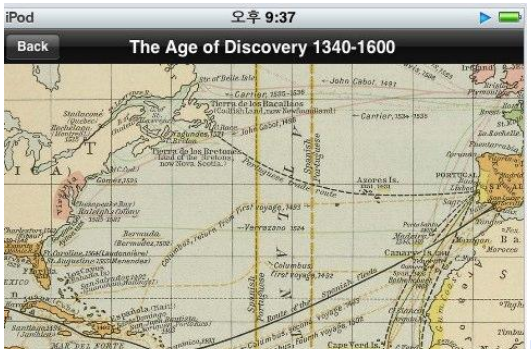

**History:** Maps of the World One of the most important tools any student can use is a historical map of the world to help them in both geography and history classes. That's where History: Maps of the World comes in.

After downloading the free app, users can view maps of all the continents at different points throughout history. The app features up-to-date maps showing current boundaries. But where it provides the most value is in its historical maps, which display boundaries and important places from periods throughout history. It's a great way to help students increase their effectiveness in geography and history class and a great discussion point in geography lessons.

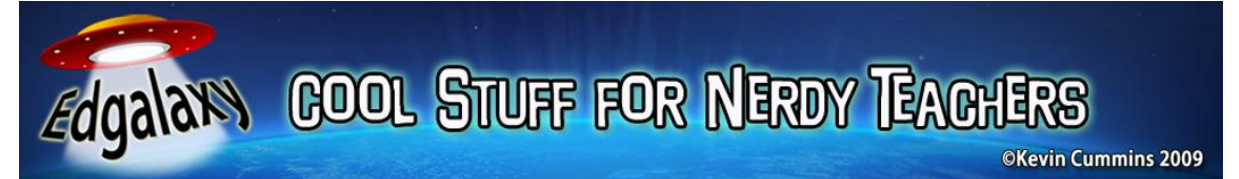

[Flash-Me](http://cramberry.net/) - This educational iPhone App lets you use Cramberry (the amazing online flashcard maker) on your iPad. With Flash-Me, you can create, edit and study your flash cards on your iPhone. These can be later shared with students in class.

[Mathematical Formulas](http://itunes.apple.com/WebObjects/MZStore.woa/wa/viewSoftware?id=312977094&mt=8) Mathematical Formulas is a must-see app for any math student. It not only helps users gain access to hard-to-remember formulas quickly, but it might also prove to be a handy studying tool.

Like me if you are not Rainman and your students hit you with something from left field in maths this is a great tool to get you out of what can be an embarrassing spot.

Anyhow I know some these are iPhone apps but I am sure that by next week there will be another thousand useful and useless apps that will take their place. Enjoy your playtime over Easter with your iPad and let me know what you have found useful.

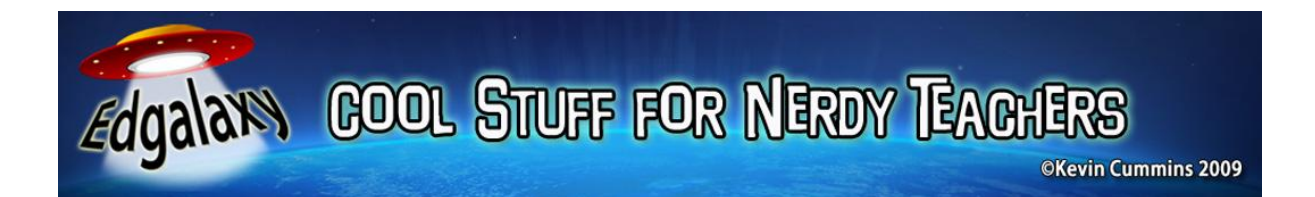

# For thousands of more great teaching ideas, lesson plans, tech tools and toys please visit.

[www.edgalaxy.com](http://www.edgalaxy.com/)

Where Education & Technology Meet

© Kevin Cummins 2010